On the free version of Avast open the user interface as follows:

- Click on the Avast icon in the tray
- Click on the Menu button just to the left of the X in the upper right corner
- Click on Settings
- Click on the General button on the left side
- Click on Personal Privacy
- Uncheck the following.
  - <u>Share threat information with Avast to improve your protection</u>
  - <u>Allow usage data to be shared with 3rd parties for analysis of trends, business, and</u> <u>marketing</u>
  - <u>Uncheck Allow usage data to be shared with 3rd parties for analysis of product performance</u> <u>and usage</u>

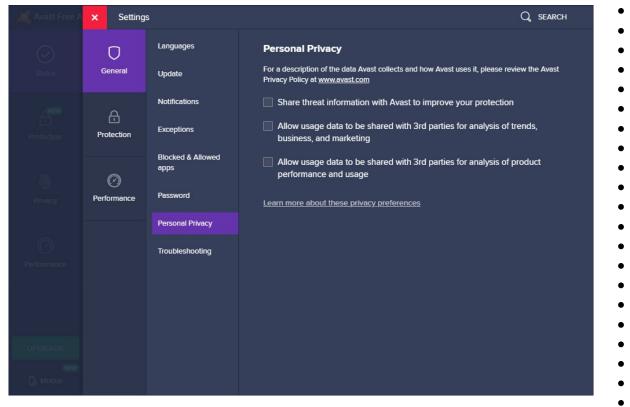

• Click the Red X to exit the menuClick the X in the Upper Right corner to exit the Avast user interface